# 批次(批号)查询(批次(批号)的作用)

应用场景:用于区分、查询同一类或同一种产品的不同属性、区分之间的库存数量、价格、品 质、色号等(例:同一食品的不同生产日期的库存数量;同一品牌的不同色号瓷砖;同一款红 酒的不同年份;同一款手机的不同序列号等。)

——温馨提示:企业版才有批号功能

#### **1**、如何启用批次

A、操作路径:设置—系统设置—商品批次管理

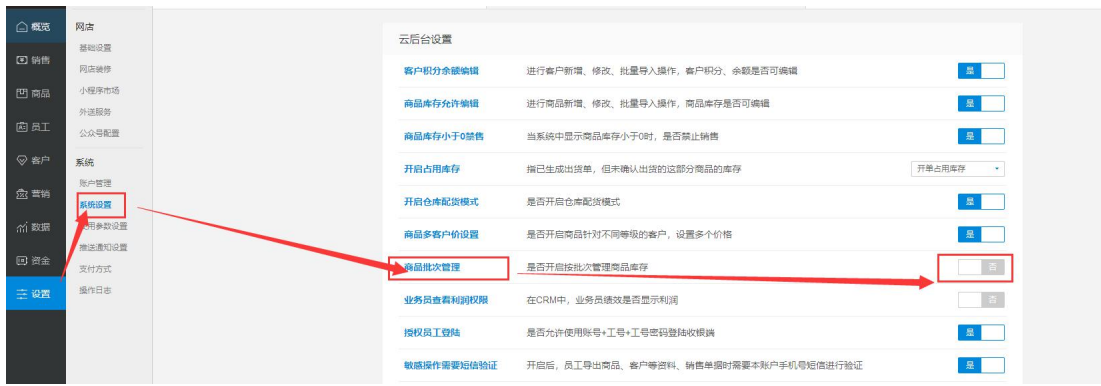

B、如何启用商品批次

 $\begin{tabular}{|c|c|c|c|} \hline \rule{0pt}{2.5ex} \rule{0pt}{2.5ex} \rule{$ 

操作路径:商品—商品设置—设置批次管理—勾选对应需要启用批次的商品—批量 设置—启用

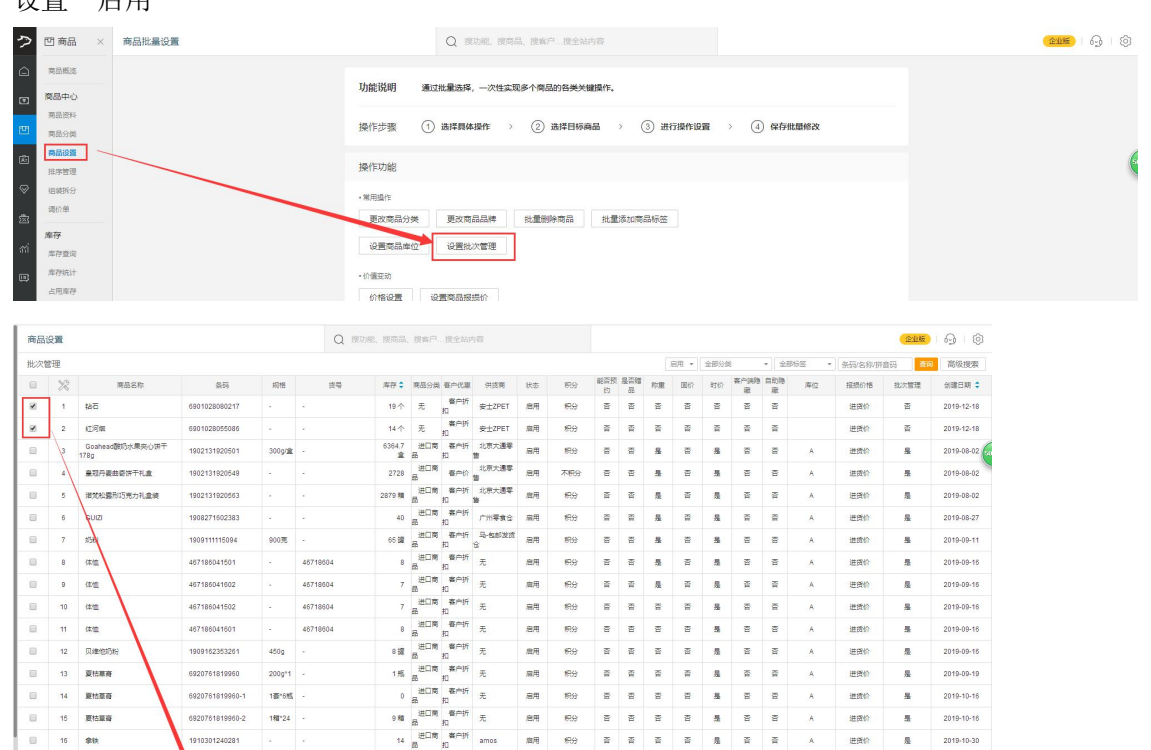

#### **2**、如何录入批次号

开单选择商品以后,对应列填入批次号即可。

### **3**、如何查询批次信息

## 操作路径:商品—库存—批次查询

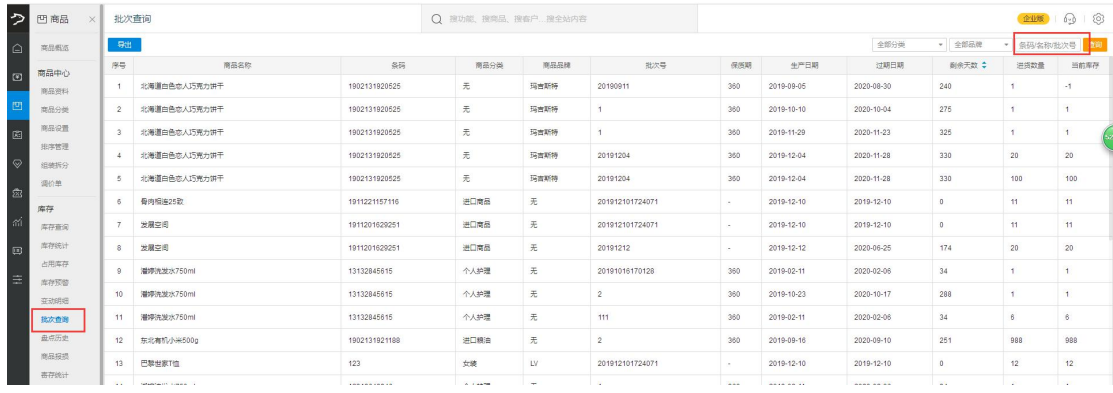